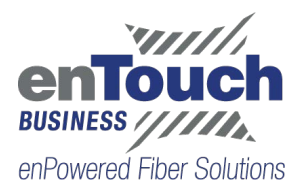

# **Hosted IP PBX Quick Reference Guide**

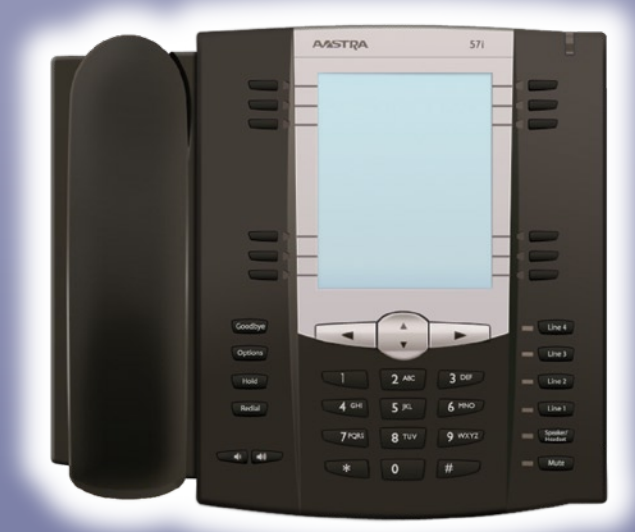

# **Aastra 6757i**

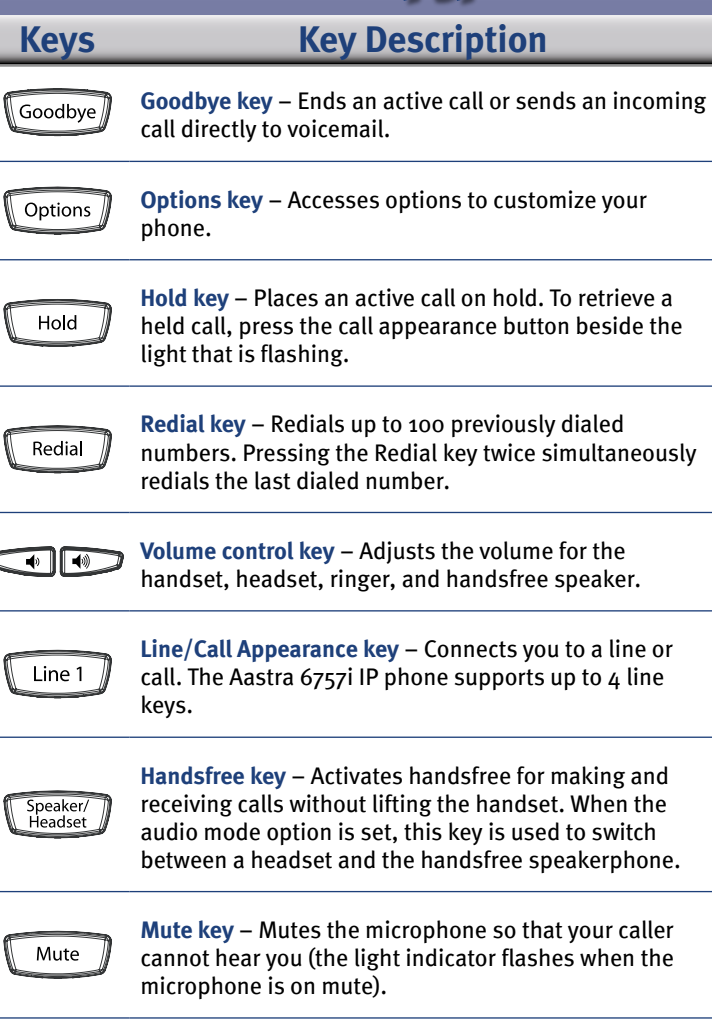

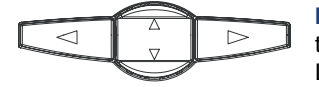

**Navigation keys** – Press UP or DOWN to view status of text messages on the LCD display and scroll through menu

selections. Press the LEFT and RIGHT arrow keys to view different line/ call apppearances.

## **Basic Phone Features**

#### **Make a Call**

- 1. Lift the Handset, press a **Line Appearance** key or **Handsfree** key.
- 2. Dial the number from the keypad.

#### **Answering a Call**

For handsfree operation, press the **Handsfree** key or line/call appearance button for the incoming call.

**Redial** Press the **Redial** key to call a recently dialed number.

#### **Ending Calls**

To end a call replace the handset, or press either the **Goodbye** or **Hang-up** key.

# **Softkeys** – 12 softkeys on the 6757i IP Phone

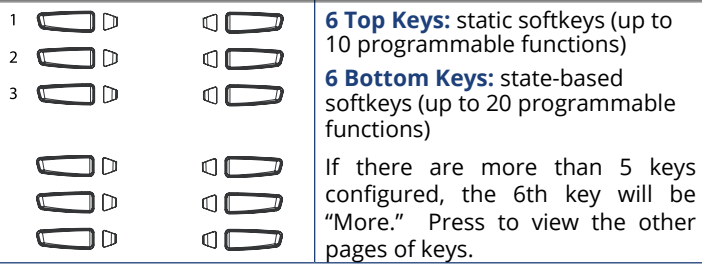

#### *All top and bottom keys can be configured for specific functions. By default, keys 1 through 3 are assigned as Services, Directory, and Callers List, respectively:*

- 1 **Services** Accesses enhanced features and services such as XML applications and voicemail.
- 2 **Dir** Accesses the Directory List which displays up to 200 names and phone numbers (stored in alphabetical order).
- 3 **Callers** Accesses the Callers List which lists the last 200 calls received.

#### *The following softkeys display when you pick up the handset:*

**Dial** – After entering a phone number from the keypad, press the Dial softkey to immediately dial the number.

**Conf** – Begins a 3 way conference with the active call.

**Xfer** – Transfers the active call to another number.

### *The following softkeys display when an incoming call arrives:*

**Answer** – Answers an incoming call. **Ignore** – Sends an incoming call directly to voicemail.

## **For Your Reference**

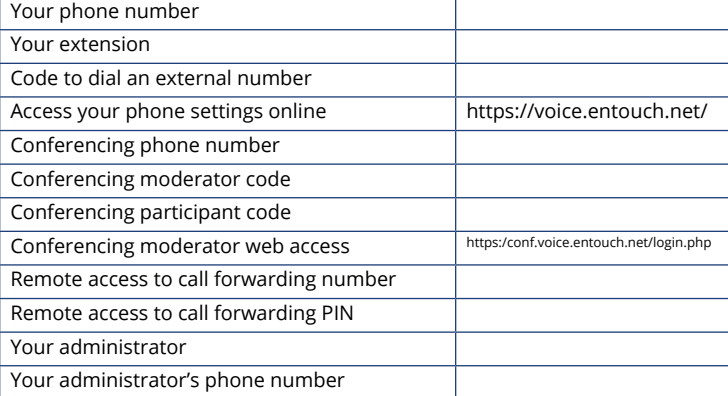

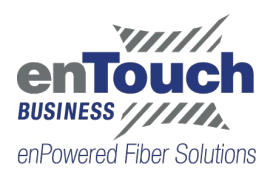

# **Advanced Call Handling**

### **Call Hold**

- 1. To put a call on hold, press the **Hold** Key.
- 2. To retrieve the call, press the **Hold** Key again or press the **Resume** Key.

## **Call Transfer**

- 1. Press the **Xfer** key this places the current call on hold.
- 2. Dial the number of the person you want to transfer the call to.
- 3. To transfer the call before the other person answers, press the **Blind** key.
- 4. Wait until the person has answered before completing the transfer by pressing the **Xfer** key.

## **Call Waiting**

- 1. Select **Answer** or press the line key which is flashing.
- 2. Toggle between the calls by placing the current call on hold and retrieving the other call.

## **3 Way Conferencing**

- 1. When in a regular call, press the **Conference** key.
- 2. Dial the person you want to join you call.
- 3. Once this person has answered press the **Conference** key again to set up the three way call.

## **Parking a Call**

Parking a call places the call on hold in a "park orbit" so that the call can be retrieved from another phone.

- 1. Initiate call transfer by pressing the **Xfer** key.
- 2. Dial the Call Park access code **\*53**.
- 3. Listen to the park orbit number where the call will be parked.
- 4. Complete the call transfer by pressing **Xfer** again. To retrieve a parked call, dial **\*54** followed by the park orbit number.

## **Do Not Disturb**

Do Not Disturb enables you to send calls straight through to voicemail.

- 1. If you have a key marked **DND**, press this to turn Do Not Disturb On and off.
- 2. If you don't have a **DND** key then dial **\*78** to turn Do Not Disturb On and **\*79** to turn it off.

### **Voicemail**

When you have one or more unheard voice messages waiting, your phone will display a flashing light in the upper right corner.

- **•** To access voicemail: Press **\*318** or press the Messages or Voicemail key if you have one.
- **•** To listen to your voice messages: Press 1
- **•** To listen to your other messages: Press 11
- **•** To save a message: Press 2
- **•** To delete a message: Press 3
- **•** To change your mailbox settings: Press 4
- **•** To go back to previous menu: Press \*
- **•** To finish: Press #

You may also access your voicemail visually using **CommPortal**

## **Call Forwarding**

Your phone system supports different types of Call Forwarding: Immediate, Busy, and No Answer.

To enable and disable call forwarding, go to the Call Manager tab in **CommPortal**.

To enable call forwarding using the phone, dial the access code for the type of call forwarding you want to enable followed by the number you wish to forward calls to.

To disable call fowarding, dial the deactivation code for that type of call forwarding.

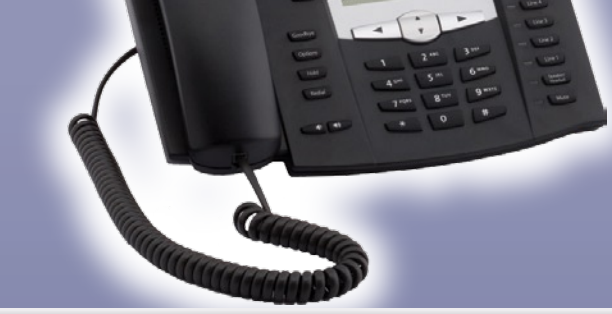

# **CommPortal**

**CommPortal** gives you a powerful and easy to use Web interface to your phone settings.

## **Logging In:**

- 1. Go to https:
- voice.entouch.net/
- 2. Enter your phone number
- 3. Enter your password

## **Dashboard Page**

The dashboard displays new voice messages, recent received and missed calls, contacts, and settings you have applied to your phone.

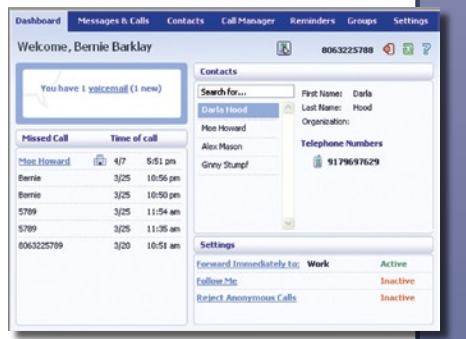

## **Messages & Calls**

- **•** The **Messages** tab displays new and saved voice messages. Play, delete, or market as heard/ unheard.
- **• Missed Calls, Dialed Calls,** and **Received Calls** show you all your recent called activity.

### **Call Manager**

- **•** The Summary tab of **Call Manager** provides a description of what will happen to your incoming calls.
- **•** The other tabs allow you to change the settings of your call coverage, including Call Forwarding, Do Not Disturb, and FindMe/FollowMe.

## **Change Password**

- 1. Go to **Settings** page
- 2. Enter your new password in **Password** box
- 3. Re-enter your new password in the **Confirm Password** box

#### 4. Click **Change Password**

### **Configure Your Phone Keys**

- 1. Select the **Settings** page in CommPortal.
- 2. Select the **Phones** tab.
- 3. Click on the **Configure Your Phone** link.

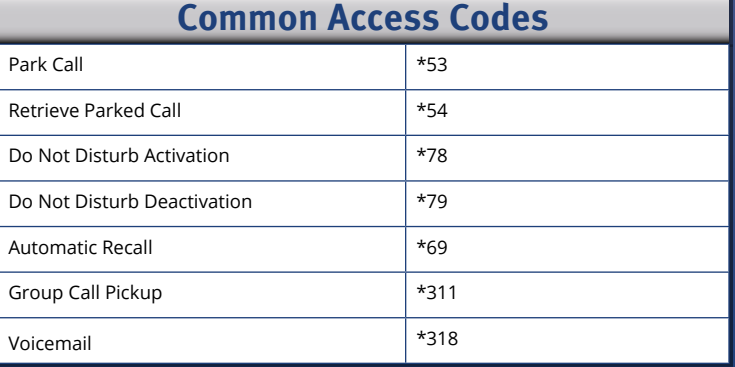